# 學生參加校外專業技能競賽補助申請流程

## 1.請指導老師或帶隊老師於報名前進入 sign 系統輸入比賽資料

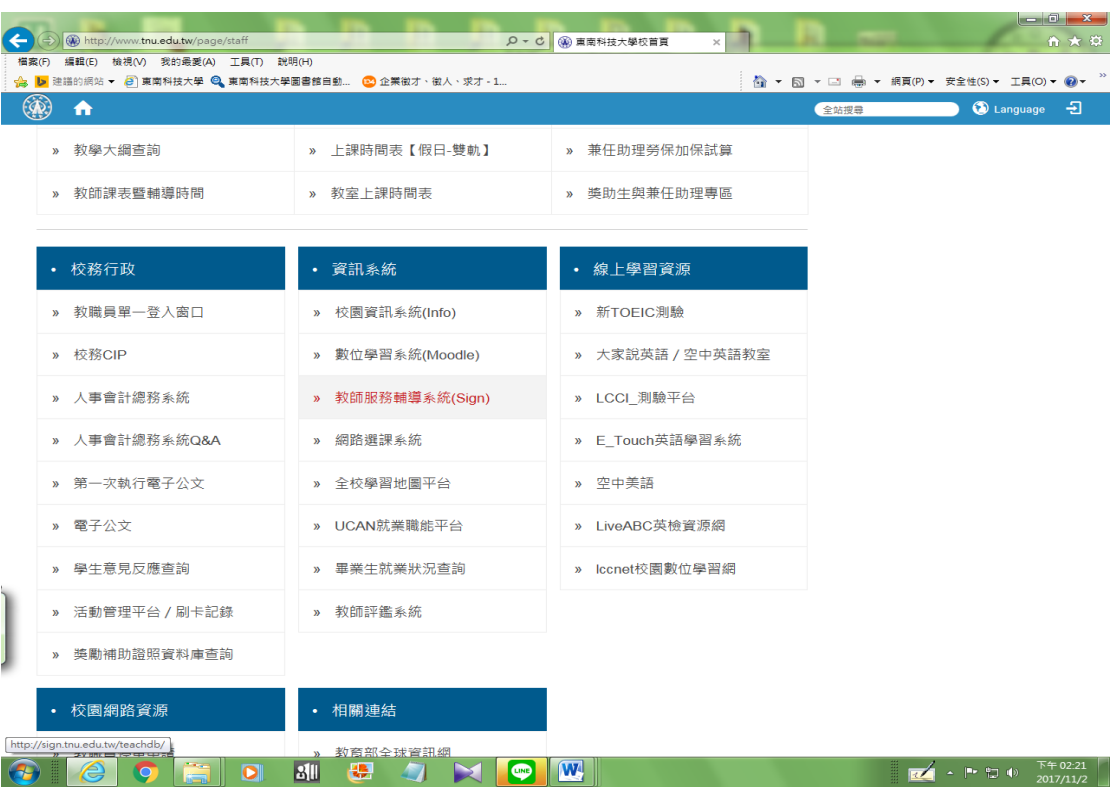

### 2.輸入「帳號」、「密碼」登入系統

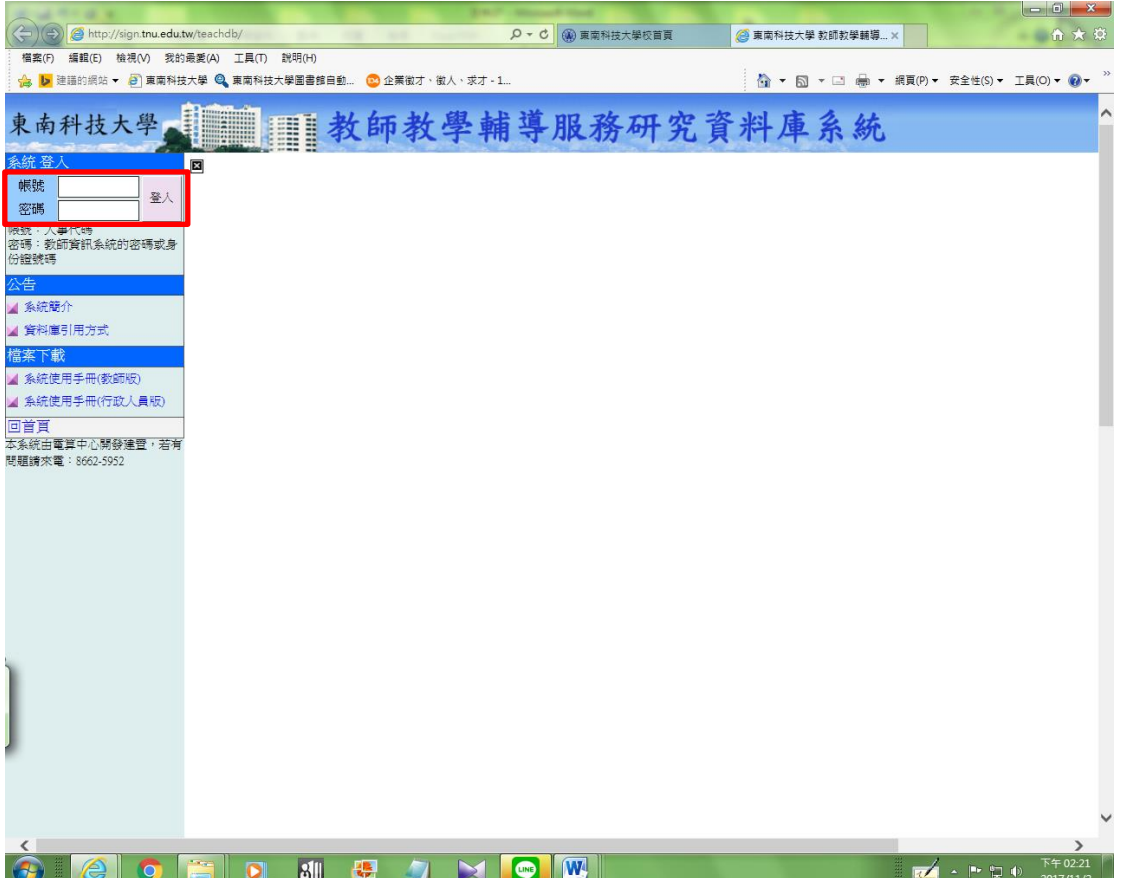

#### 3.點選 <改進教學>

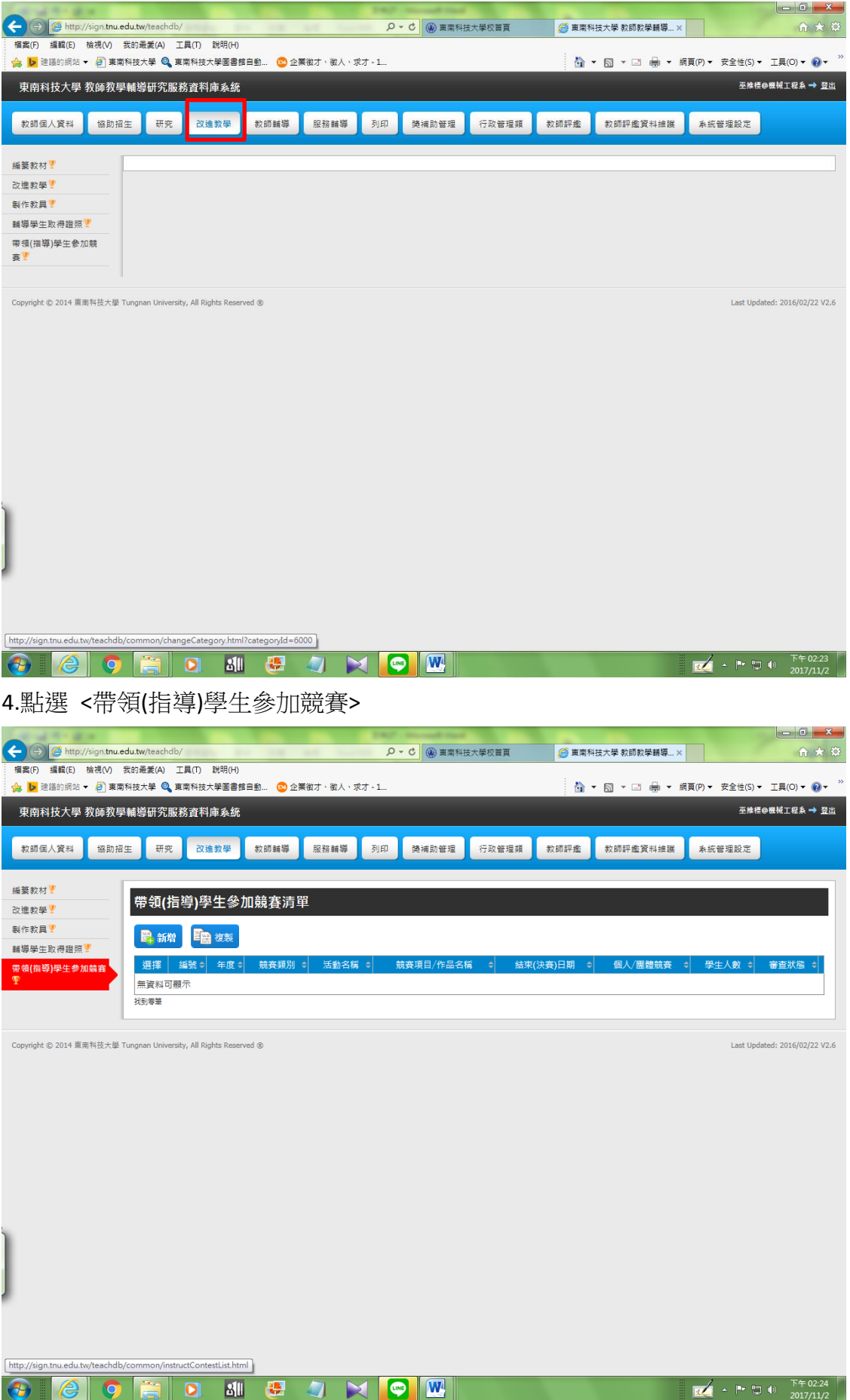

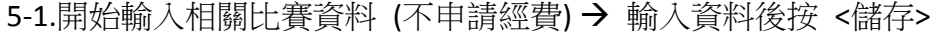

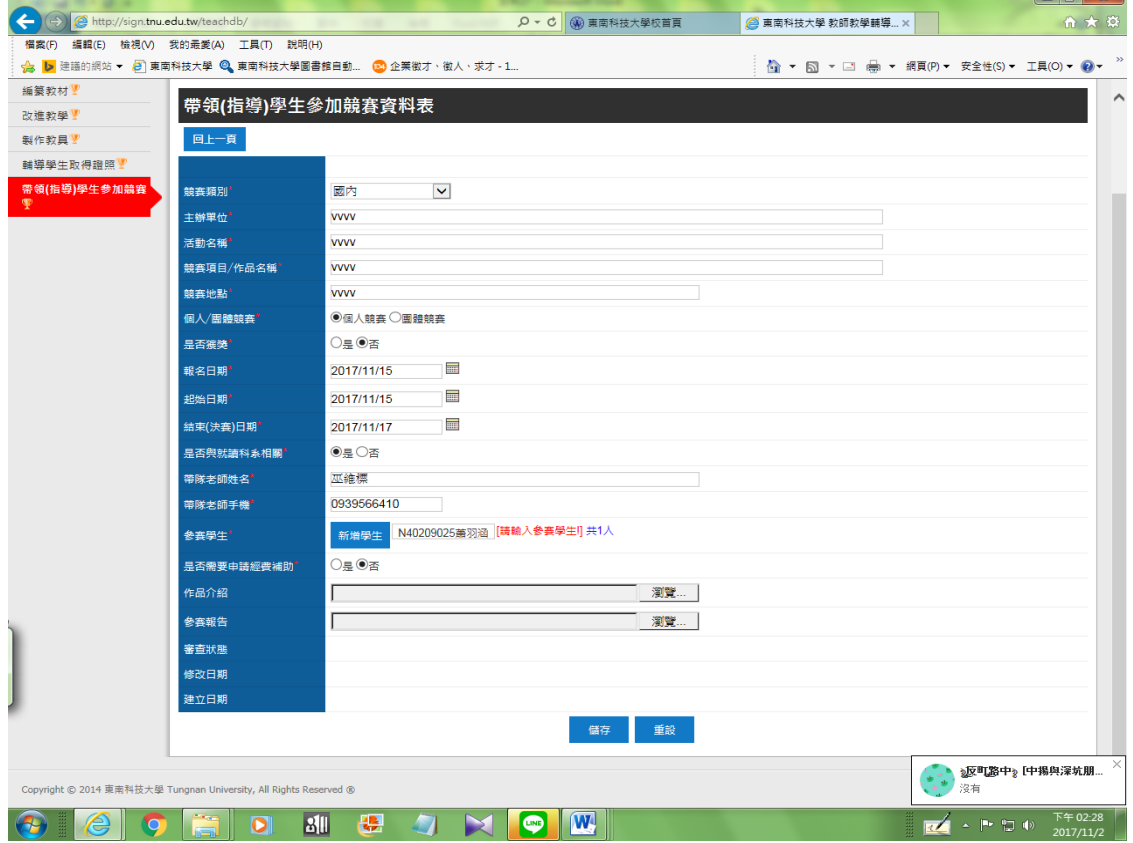

## 5-2.開始輸入相關比賽資料 (申請經費)→ 輸入資料後按 <儲存>→

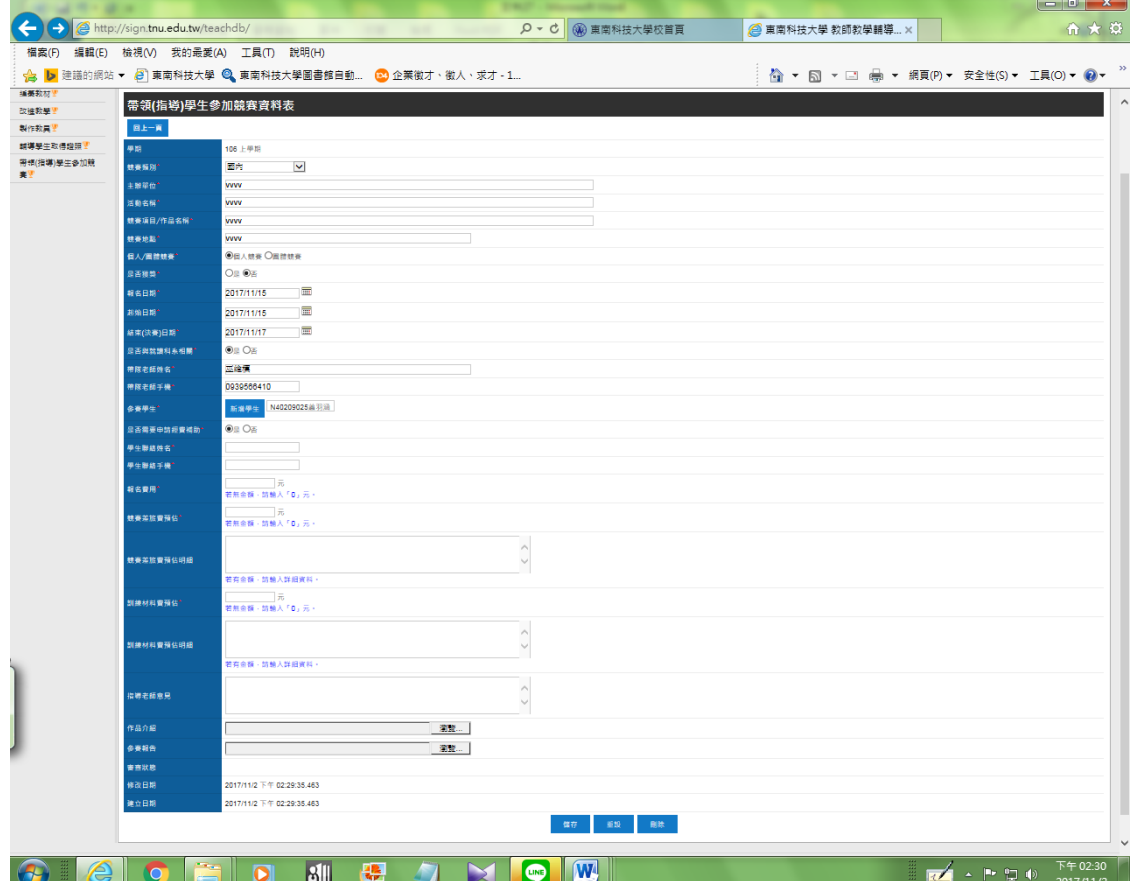

#### 列印經費申請單後,請系主任、院長核章後,送研發處實習就業組,

實習就業組召開審查會議後,陳校長核可。

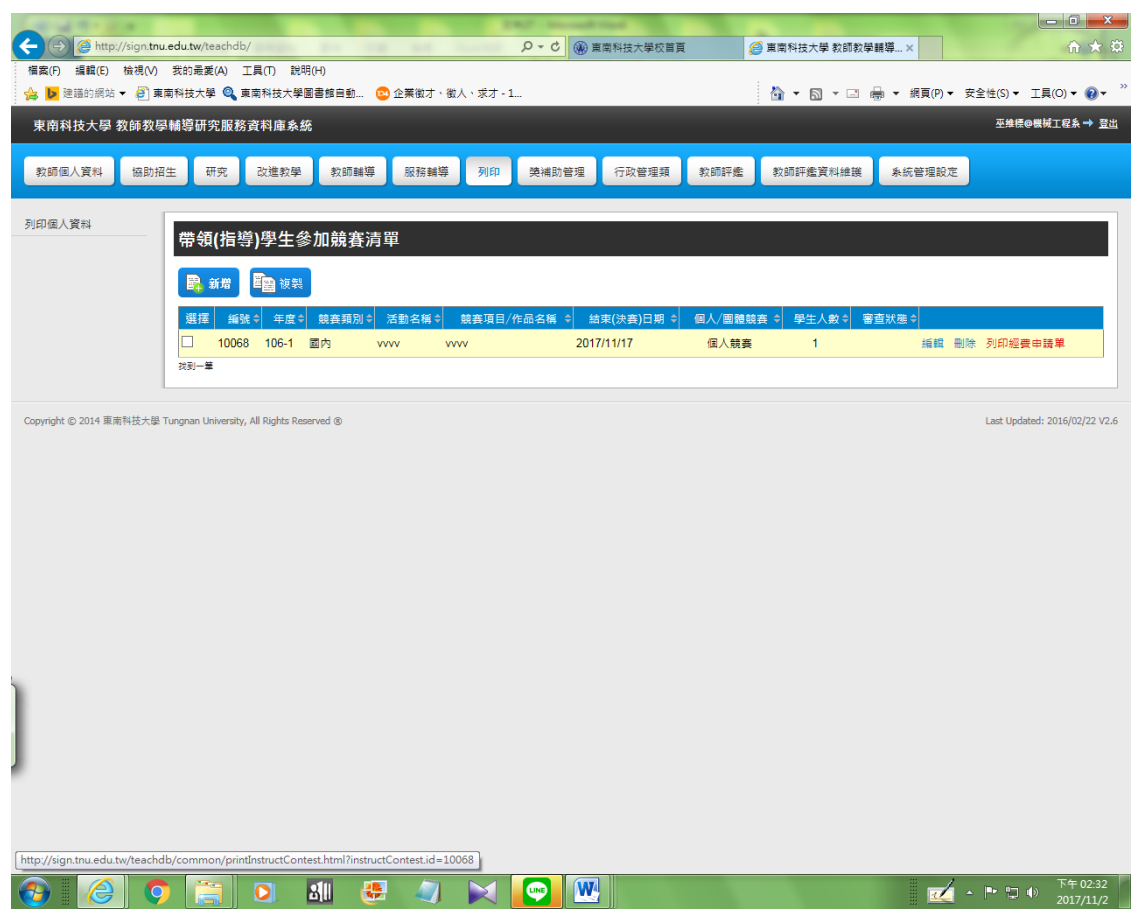

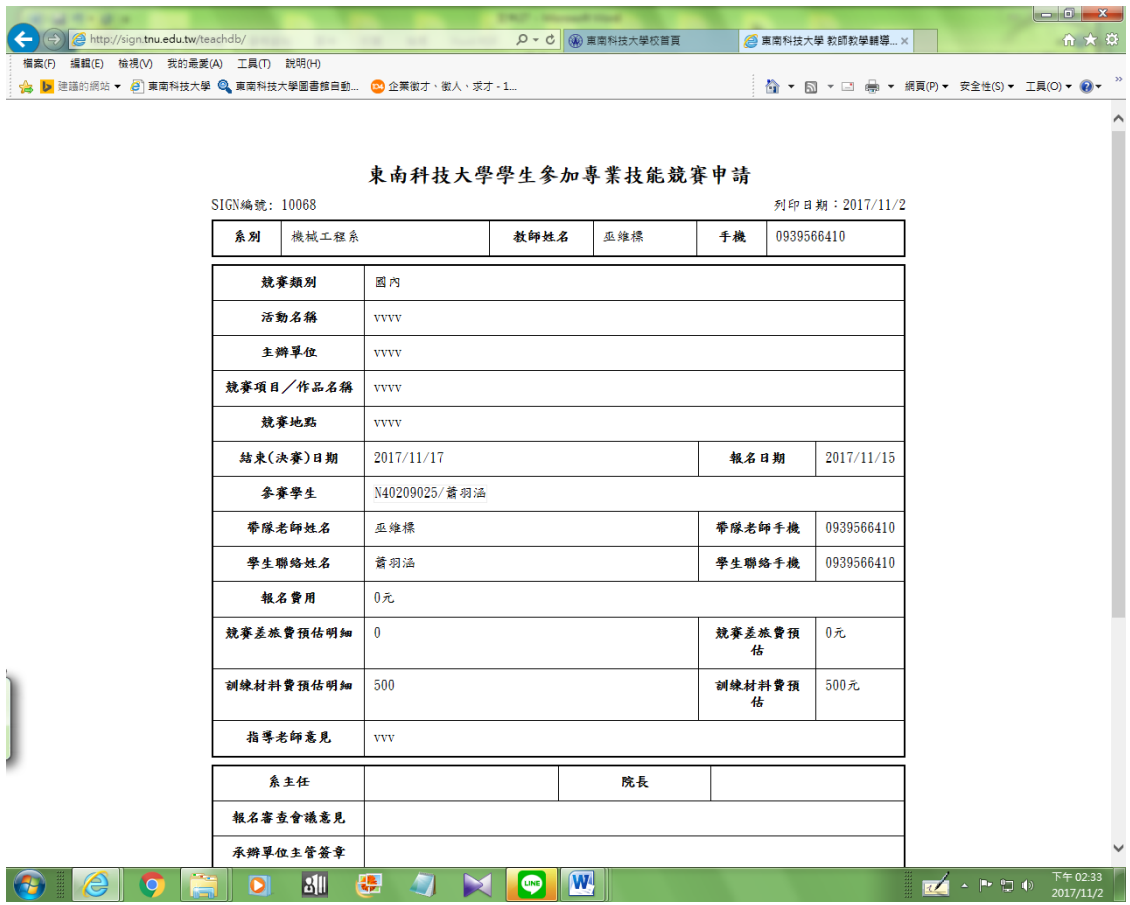